## **بسم الله الرحمن الرحيم السل م عليكم ورحمة الله وبركاته**

إصل ح محمل اللقل ع **2grub** الجزء اللول :

إصل ح محمل اللقل ع في توزيعة فيدلورا تم تثبيتها عن طريق البايوس القديم **Bios Legacy** لوبقسم **boot** مدمج بقسم **root** لوبإستخدام تقسيم **lvm** .

ملاحظة أعلم أن الأمر معقد قليلا ولا أظن سيفهم من أول مرة أو أنه سيفهم من دون تجربة لهذا لمن أراد أن يتعلم شيء جديد أنصحه بأن يقوم ببعض التجارب علي الأجهزة الوهمية وأنا أرفع عني أي مسؤولية في حال حدوث أي ضرر بسبب فهم أو تنفيذ خاطئ للشرح .

مستخدمي توزيعة أوبونتو غالبا سيقولون لمذا أوجع رأسي بشيء ممكن أن أحله بتثبيت برنامج <mark>boot repair أ</mark>وَلا أريدَ أَن أقول أن البَرنامج قد لا ينجح أحيانا بحلَ المشكّلة لأن قد تكون المُشكّلة معقدة وخارَج نطاق البرنامج أي أنه لم يبرمج لإصلاح هذا الإحتمال ولن يضاهي هذا البرنامج العقل البشري لكن من جهة أخرى أيضا ليس المطلوب من كل المستخدمين تعلم هكذا أمور قد لا يكون لدينا وقت أو بكل بساطة نريد تعلم شيء أخر .

**إسم الكاتب : يوسف محمد نزيه صوراني .**

**البلد : لبنان .**

**التحصيل العلمي : 3BT محاسبة ومعلوماتية في الحقيقة لم أكمل علمي بشكل جيد وأعاني من ضعف في اللغات الجنبية لكن أسعى دائما لتحسين مهاراتي.**

**لكم حرية التصرف في هذا الدليل كيفما تشاؤون .**

**للتواصل :** 

**[B](http://www.arfedora.blogspot.com/)log : [http://www.arfedora.blogspot.com](http://www.arfedora.blogspot.com/)**

**[T](https://telegram.me/arfedora)elegram :<https://telegram.me/arfedora>**

سأشرح في هذا الدليل إصلاح محمل الإقلاع <mark>2grub ا</mark>لشرح كان بإستخدام توزيعة فيدورا وقد تم تثبيتها بقسم **boot/** مدموج بالقسم الساسي **روت** أي أنه لقسم غير مستقل لوأيضا تم تثبيت توزيعة فيدلورا بما يسمى **Table Parttions** من نو ع **mbr msdos** أي ان تم تثبيتها من خلل البايوس القديم **Bios Legacy** والأقسام إذا صح التعبير من نوع <mark>lvm</mark> .

لإصلاح محمل الإقلاع نحتاج فقط قرص حي للتوزيعة مثلا انا أشرح عن فيدورا 64bit إستخدمت الإقلاع الحي من فلشة لتوزيعة فيدلورا **bit64** هكذا أفضل مع العلم أنه هناك أكثر من طريقة لصل ح محمل الإقلاع لكن في الطّريقة التيّ سأشرحها ممكن أن يَبْجح الأمر من خلال الإقلاع من قرص حي لتوزيعة أخرى والطريقة التي أشرحها أشمل وفرصة نجاحها أكبر.

إذا كان لدينا أيضا على الجهاز نظام ويندوز **8** وأعلى مثلا خسرنا محمل الإقلاع بعد تثبيت ويندوز **8** ...إلخ الفضل من داخل لويندلوز نقوم بإلقاف خاصية **startup fast** لوعند إطفاء الجهاز ل نستخدام **Hibarnate** تابعو هذا الموضو ع على مدلونتي .

[http://arfedora.blogspot.com/2015/10/blog-post\\_73.html](http://arfedora.blogspot.com/2015/10/blog-post_73.html)

## **إصل ح محمل اللقل ع :**

ألول نحتاج أن نقلع من القرص الحي نستخدم فلشة ألو **cd** ل مشكلة ندخل الفلشة في الجهاز لونعيد إقلاعه ثم على حسب نوع الجهاز لديكم نختار الإقلاع من الفلاشة أو القرص ممكن من خلال إعدادات ألبايوس أو ممكن أن تظهّر لنا قائمة ونختار منها...إلَخ

لإظهار القائمة أو الدخول على إعدادات البايوس الأمر يختلف من جهاز لأخر ممكن من خلال الضغط على مفتا ح **Del** ألو **12F 10F 8F 2F 1F** ألو **Esc** لوبعض الهجهزة مثل **Lenovo** يكون هناك مفتا ح مستقل على هجانب الجهاز ألو ممكن أن نجرب أيضا **12F+Alt** ألو **10F+ALt**…إلخ

لقائمة الخيارات تكون شيء كما في هذه الصورة .

JirtualBox temporary boot device selection Detected Hard disks: AHCI controller: 1) Hard disk Ither boot devices: f) Floppy  $c)$   $CD-ROM$ 1) LAN b) Continue booting

بعد الإقلاع من فلاشة أو القرص الحي بنجاح نختار Start Fedora Live .

 $\,$ 

Fedora Live

Start Fedora Live

Troubleshooting

Press Tab for full configuration options on menu items.

هنا نختار **Fedora Try** لننا ل نريد الدخول على عملية التثبيت نريد فقط إستخدام القرص الحي لصل ع محمل الإقلاع .

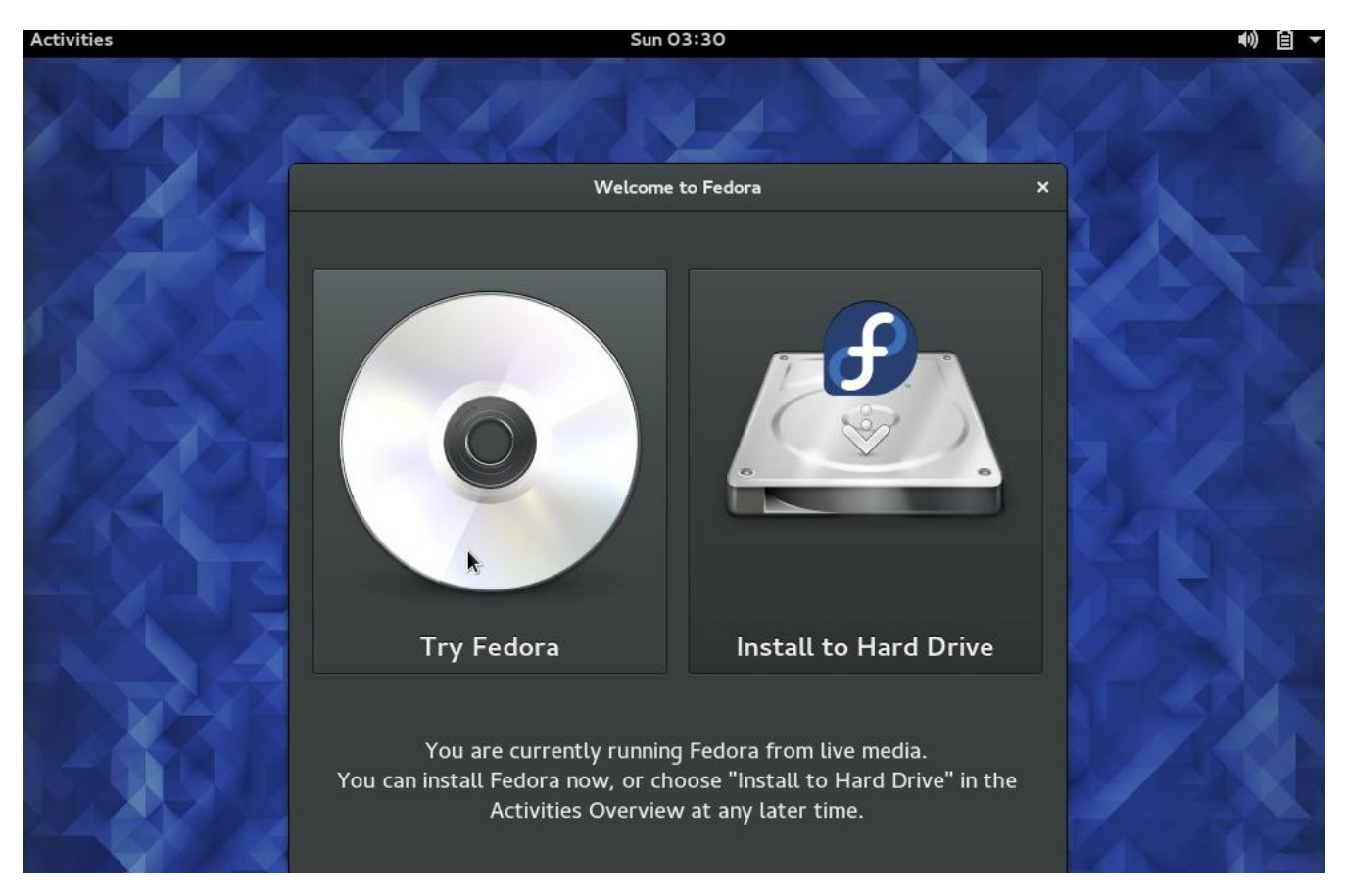

الن نشغل الطرفية **Terminal** نتابع بالصور .

نضغط في الزاوية على جهة الشمال في الأعلى على <mark>Activities</mark> ليظهر لنا مربع البحث هذا في واجهة جنوم.

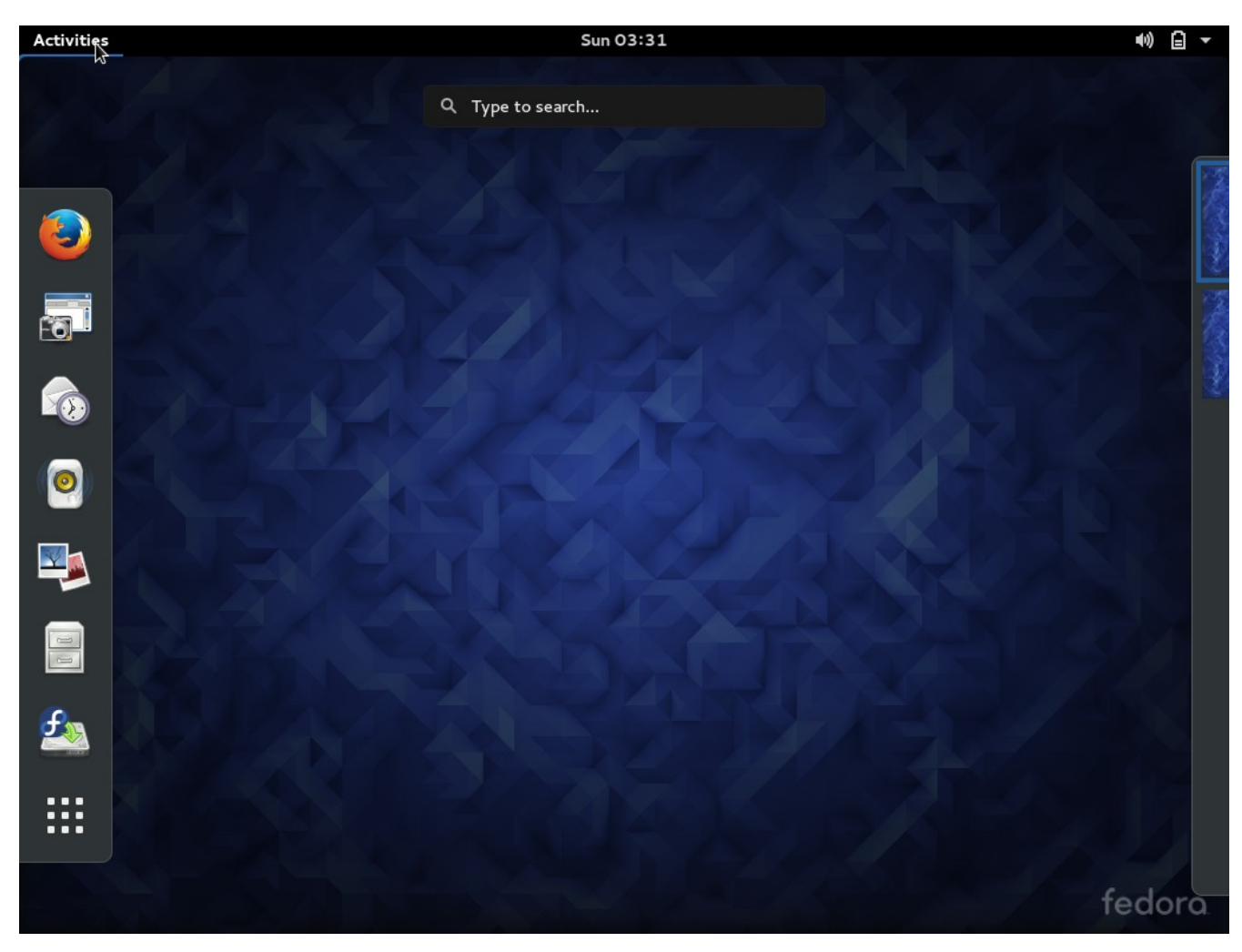

نكتب في مربع البحث **Terminal** لنحصل على النتيجة كما في الصورة نشغل الطرفية **Terminal** .

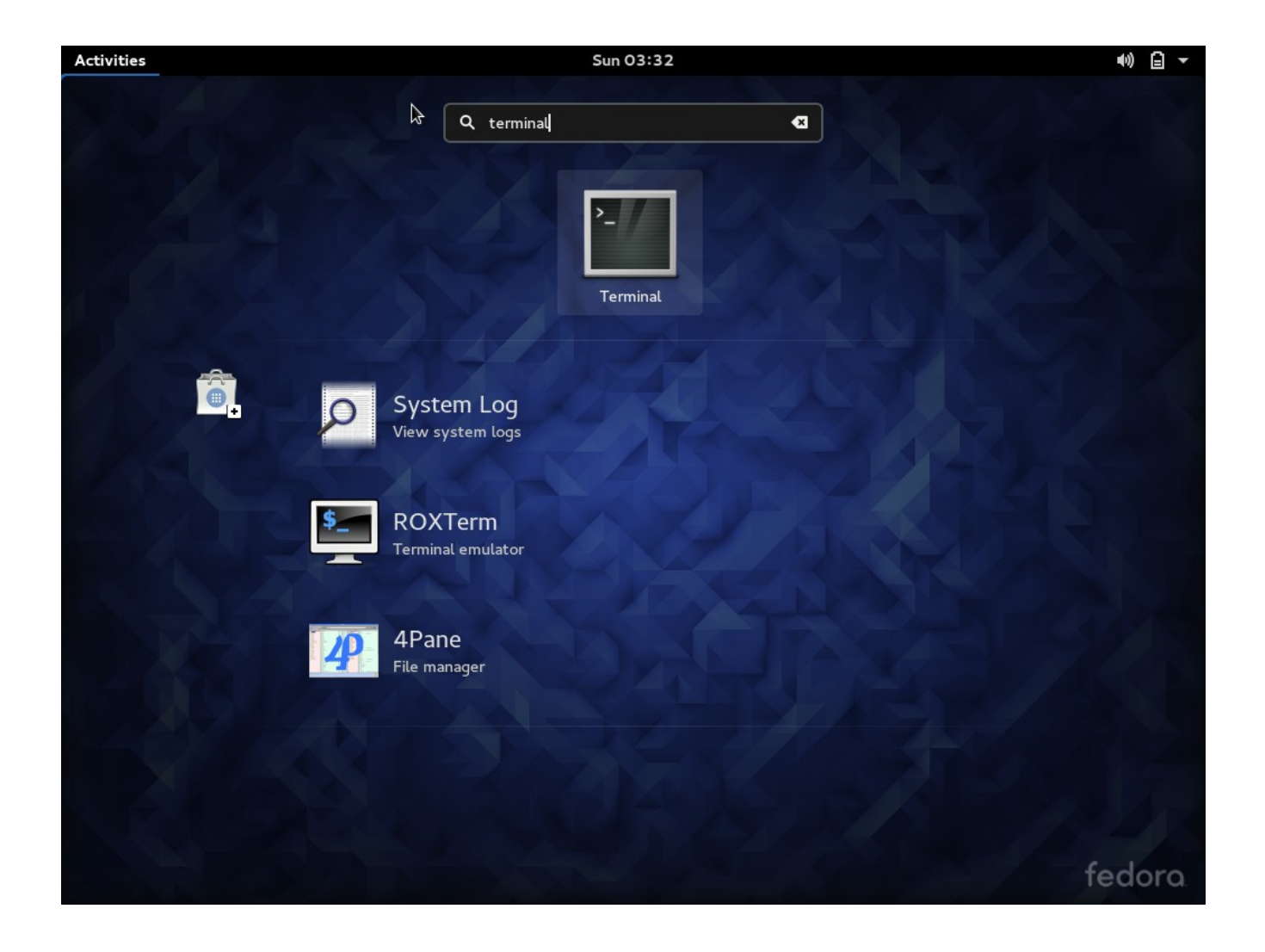

الأن أول شيء نحتاج له أن نعرف نوع ومسار وأسماء أقسام الهارديسك لدي لهذا نكتب <mark>lsblk</mark> الذي يهمنا هنا الأن أول هارديسك ويرمز إليه ب <mark>sda</mark> نلاحظ ان لدي ثلاث أقسام وتقريبا حجم الهارديسك **GB251** ملظحظة إذا كنا نقلع من فلشة لقد نرى نتائج أكثر نختار السم على ظحسب الحجم**.**

ثاني لقسم إسمه **2sda** لوثالث لقسم إسمه **3sda** لوالقسم اللول إسمه **1sda** لوهو إذا صح التعبير فيه ألقسام من نو ع **lvm** لن ادخل بشر ح **lvm** لكن في فيدلورا غالبا سيكون **lvm** .

الذي يهمنا إسم القسم **root** أي **root-g571e--aspir--b\_fedora** ملظحظة سيختلف عندكم السم لكن سيبقى أخره كلمة **root** .

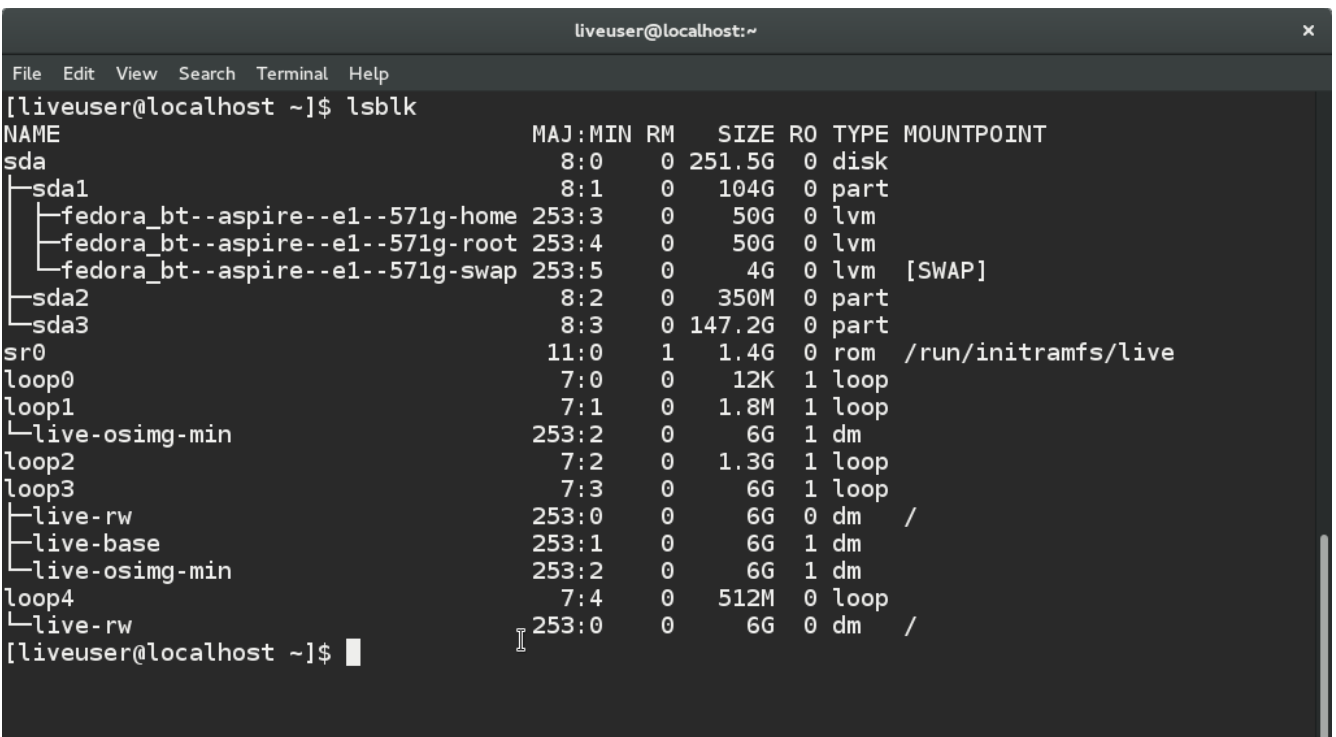

الن نريد أن نقوم بوصل هذا القسم إلى مجلد **mnt/** نلظحظ كما في الصورة نعمل **mount** لسم لومسار القسم **root** سيكون المسار **mapper/dev/** متبوعا بالسم الذي ظهر معنا في العلى ثم لنتأكد من أن كل شيء يعمل بشكل هجيد نستعرض الملفات من أمر **ls** نلظحظ مجلدات لقسم رلوت لونلظحظ أيضا مجلد . **boot**

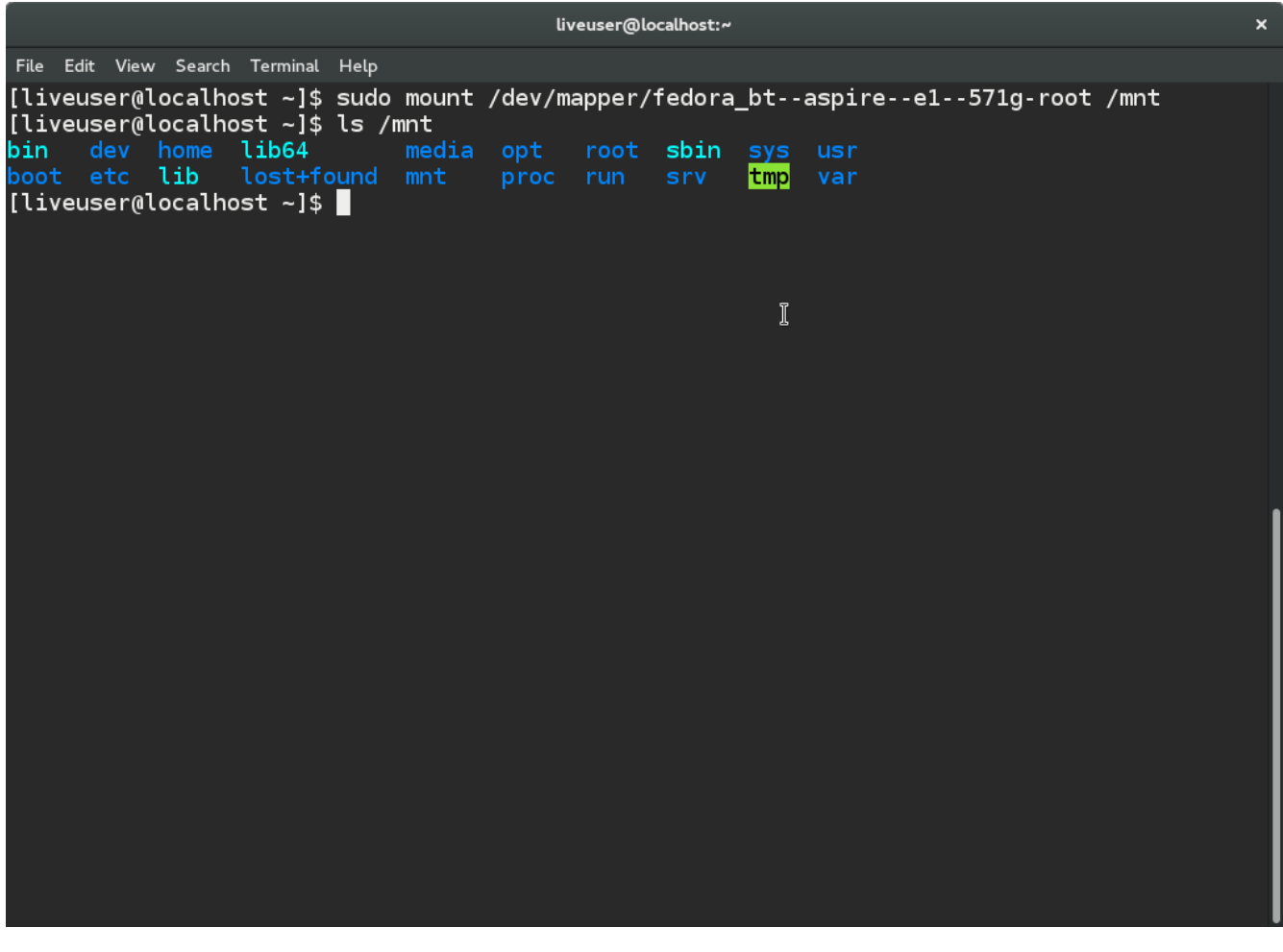

الن نريد أن نقوم بوصل بعد المجلدات من القرص الحي إلي مجلد **mnt/** لكن نستخدم خيار **bind--** ألو إختصارا **B-** لونلظحظ ظحرف **B** ظحرف كبير نتابع كما في الصور .

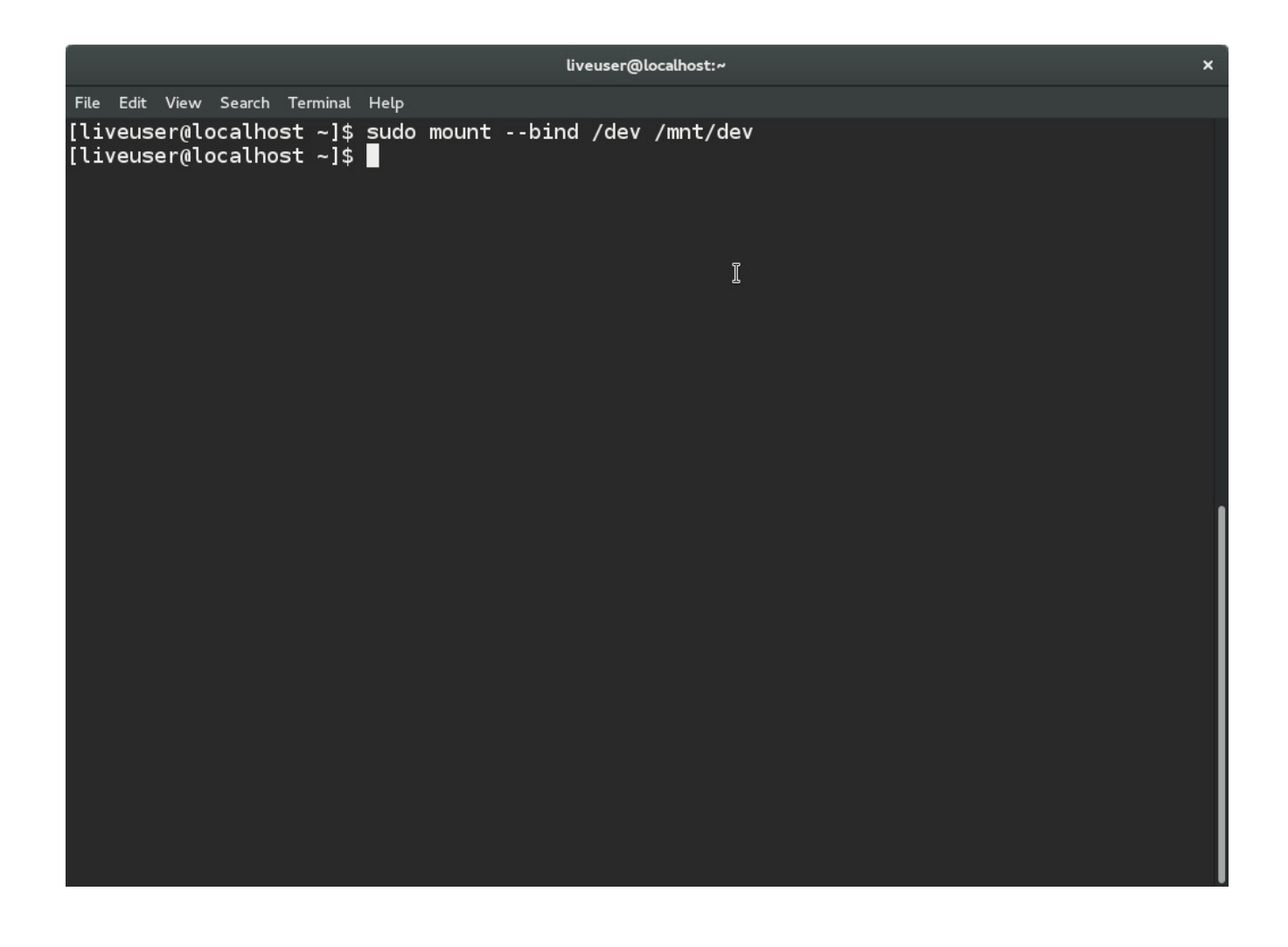

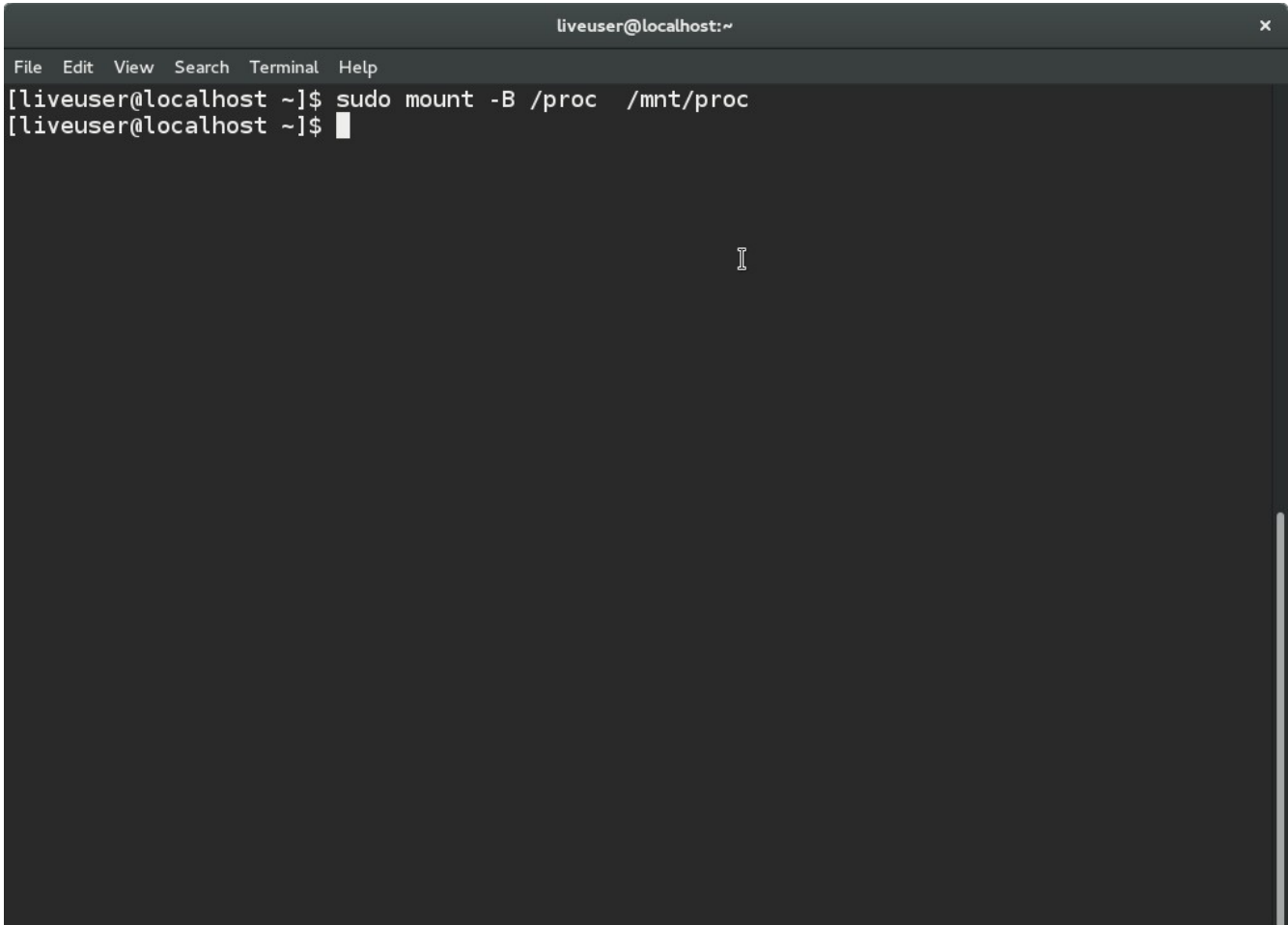

liveuser@localhost:~

File Edit View Search Terminal Help [liveuser@localhost ~]\$ sudo mount -B /sys /mnt/sys<br>[liveuser@localhost ~]\$

 $\mathbb I$ 

الن أمر إختياري لعادة تثبيت **grub** من مدير الحزم نوصل الجهاز بالنترنت .

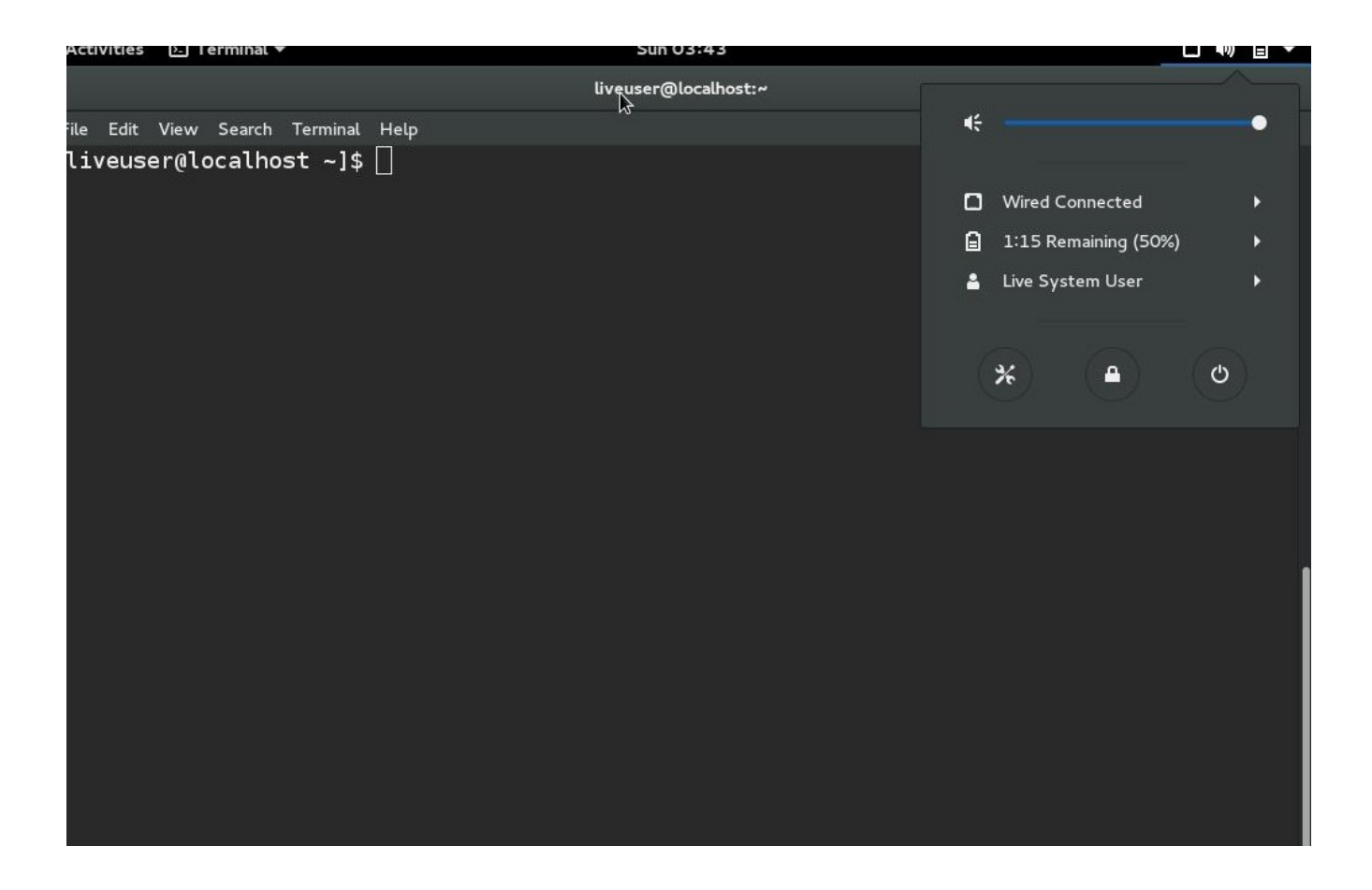

الن ندخل بعملية **chroot** عند الدخول في عملية **chroot** أصبحنا داخل توزيعتنا لولم نعد في القرص الحي.

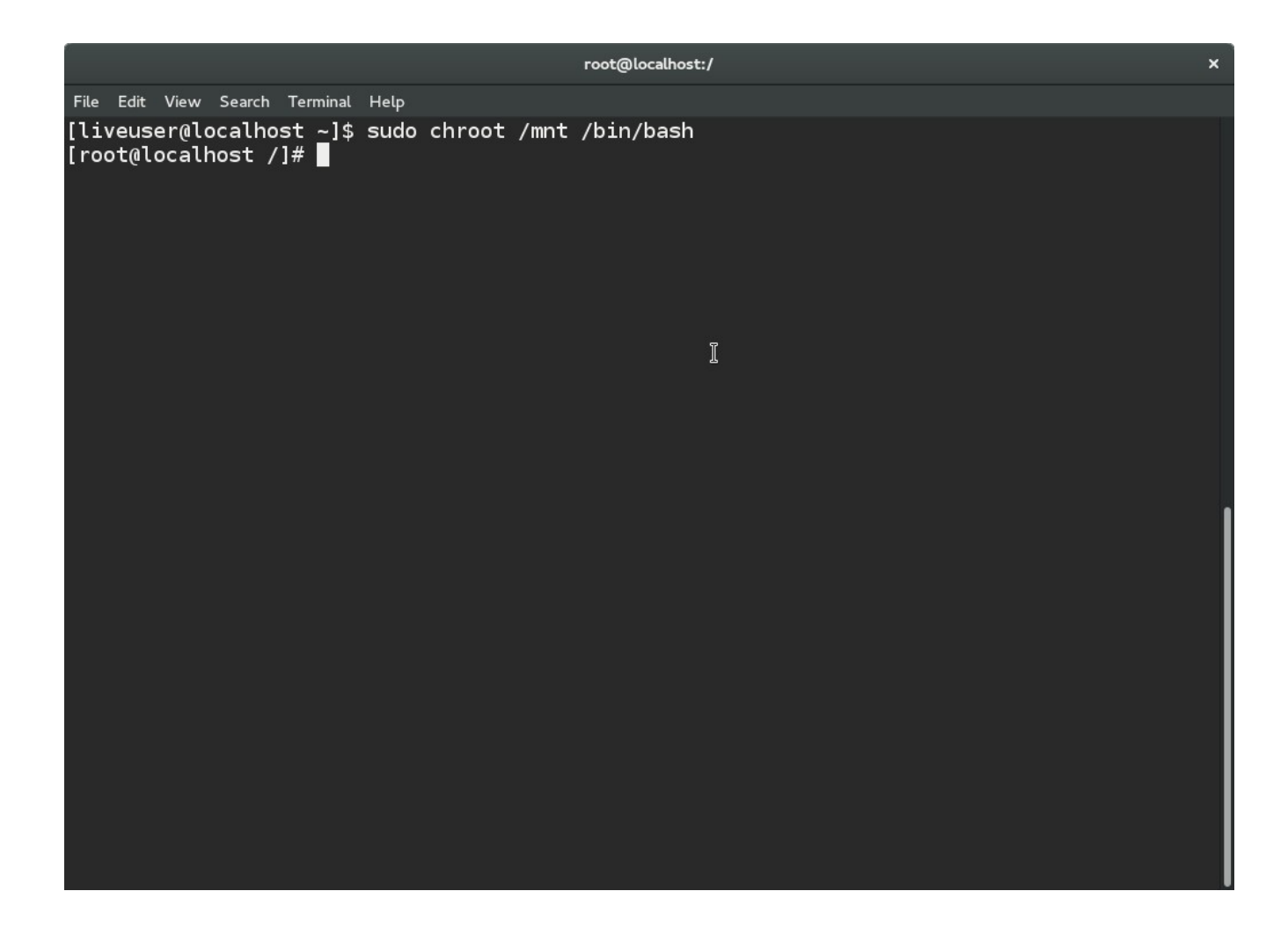

نعيد تثبيت grub من مدير الحزم ولهذا قمنا بوصل الجهاز على الإنترنت كما قلت هو أمر إختياري لكن لنتيجة أضمن لكن غالبا لن نحتاجه.

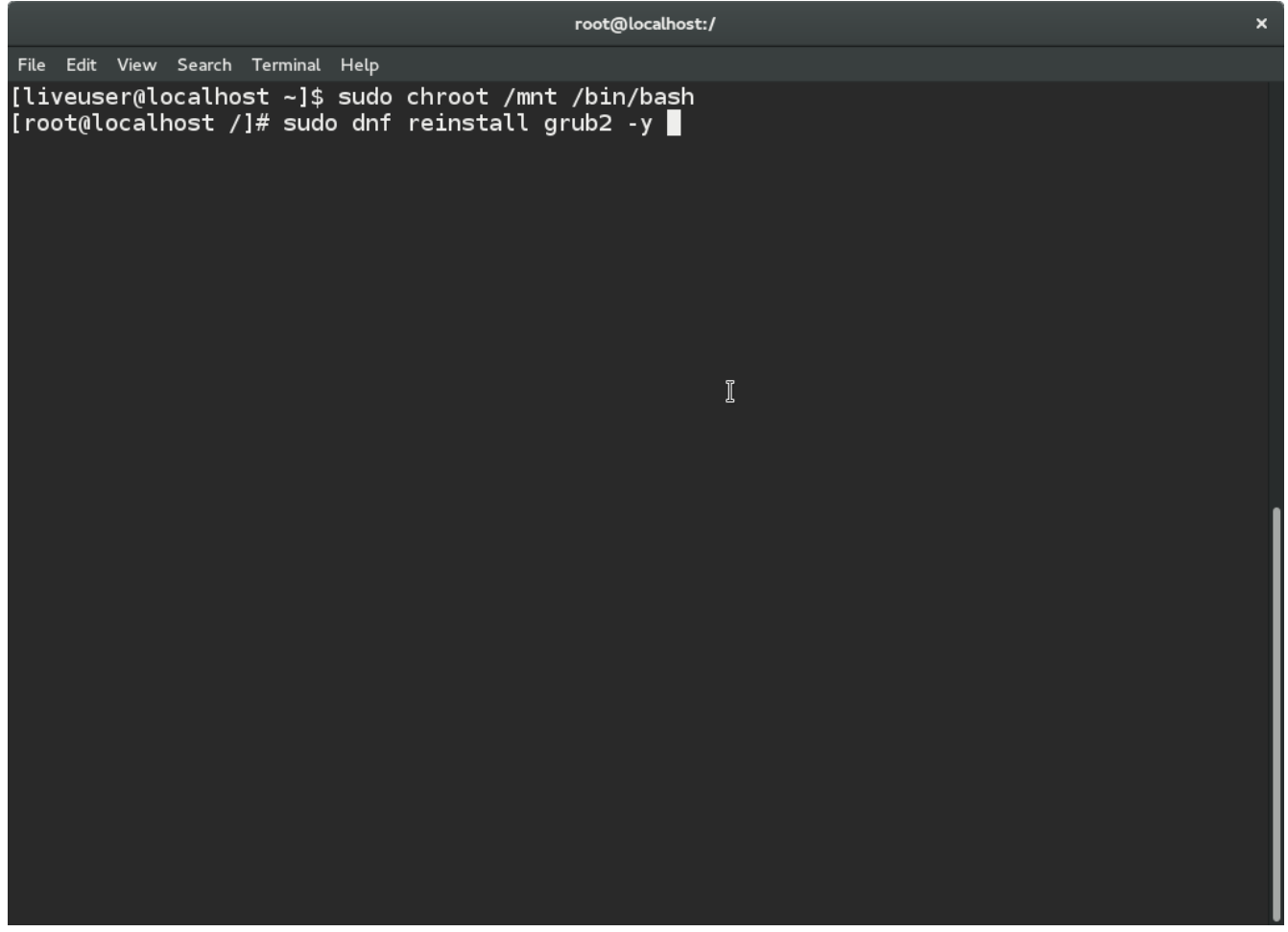

نلاحظ نجاح إعادة التثبيت وأذكركم اننا الأن نعمل من داخل <mark>chroot</mark> أي أن التعديلات تتم على التوزيعة على الهارديسك وليس القرص الحي أو الفلاشة وبالمناسبة إستخدام <mark>chroot</mark> لا يقتصر على إصلاح محمل الإقلاع أظن حتى تثبيت توزيعات جنو لينكس تتم بهذه الطريقة.

**أمر لن نحتاجه لكن مفيد أن ألفت النظر إليه** ممكن أيضا تثبيت ألو إعادة تثبيت **prober-os** لوهي حزمة مهمة ليتمكن محمل الإقلاع من التعرف على النظمة الأخرى مثلا نظام ويندوز أو ممكن حتى في حال حذف مجلد <mark>boot</mark> ممكن إنشاء مجلد جديد وإعادة تثبيت محمل الإقلاع والنواة في الحقيقة ما يمكن عمله داخل **chroot** كبير هجدا ممكن ظحل أي مشكلة لقد تحدث من داخل **chroot** .

**mkdir -p boot**

**dnf reinstall kernel kernel-core kernel-modules kernel-modules-extra kernel-devel grub2 osprober**

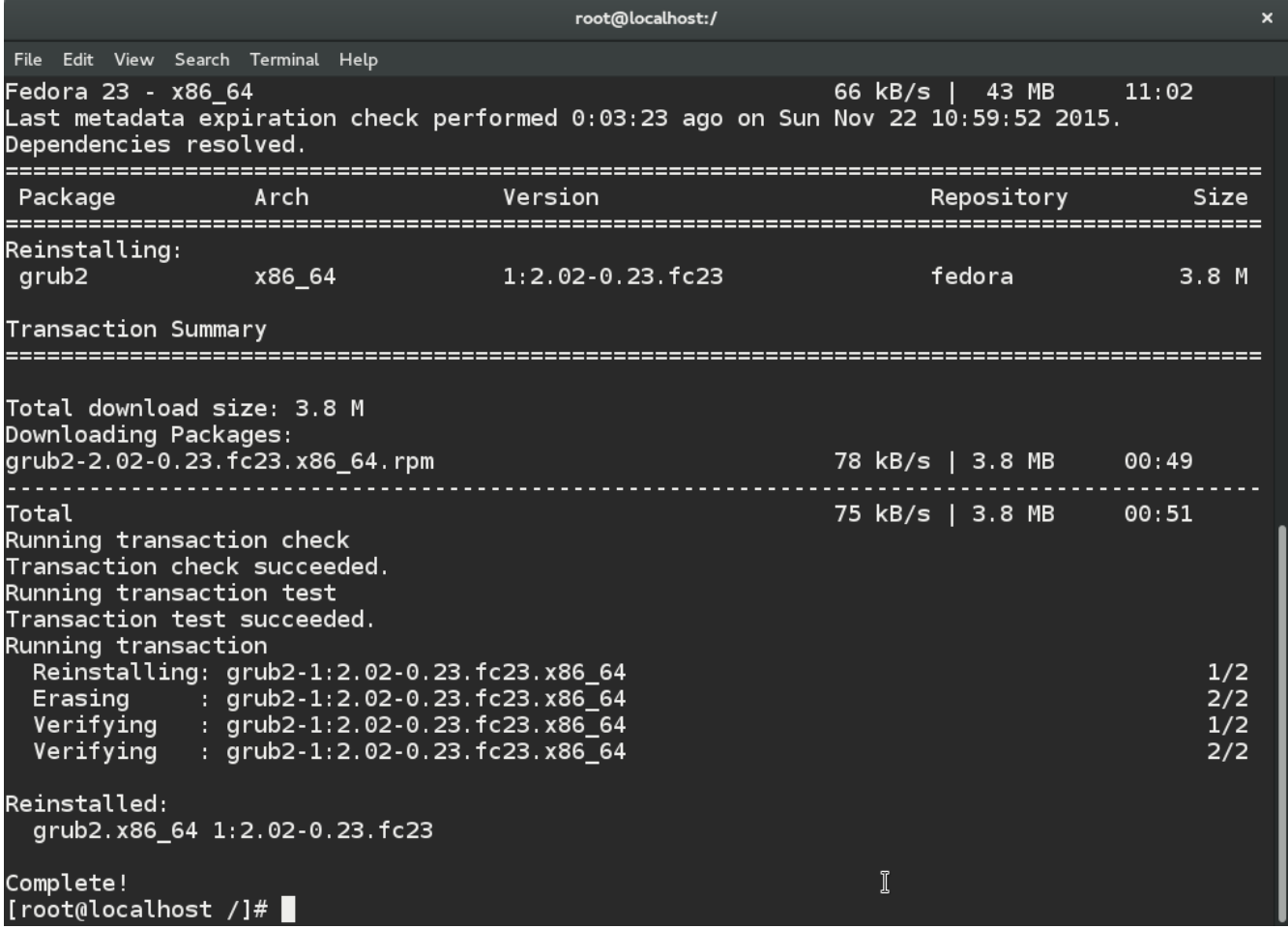

الأن إذا صح التعبير أعيد تثبيت إعدادات محمل الإقلاع علي الهارديسك نلاحظ نجاح العملية .**Installation finished. No error reported**

لمستخدمي دبيان لوأظن أرش لوما بنيه عليهم نستخدم إسم **grub** لوليس **2grub** على العموم نجرب الثنين سيعمل أمر من الثنين .

## **grub-install /dev/sda**

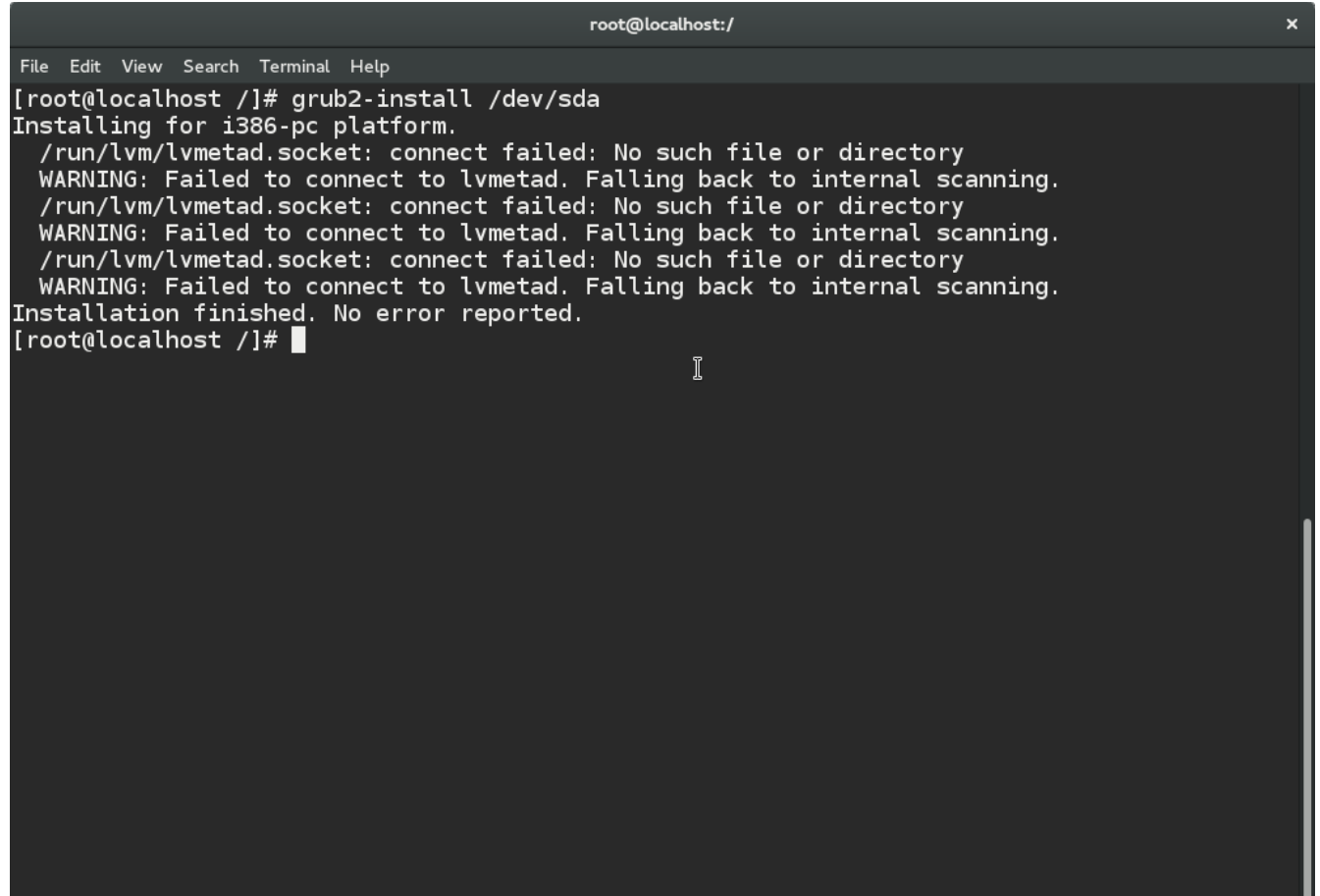

الأن أقوم بتحديث قائمة الأنظمة التي ستظهر عند بداية إقلاع الجهاز سيقوم محمل الإقلاع بإكتشاف وإضافة الأنظمة المثبته لدينا تلقائيا في فيدورا هناك طريقتين لا فرق بينهم في الإثنين نستخدم ذات الملف لن تم عمل إختصار **Shortcut** لملف **cfg.grub** في مجلد **etc**.**/**

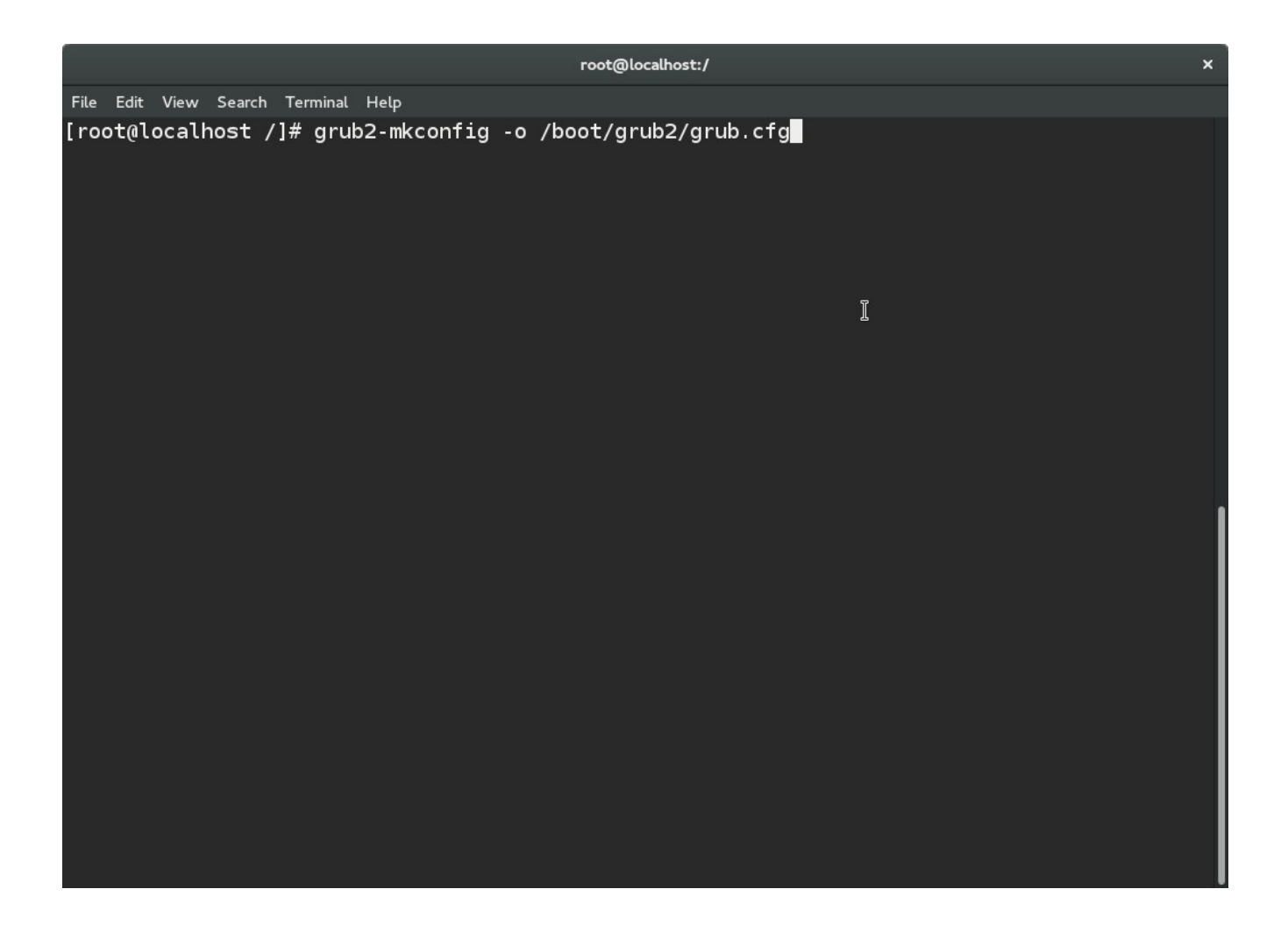

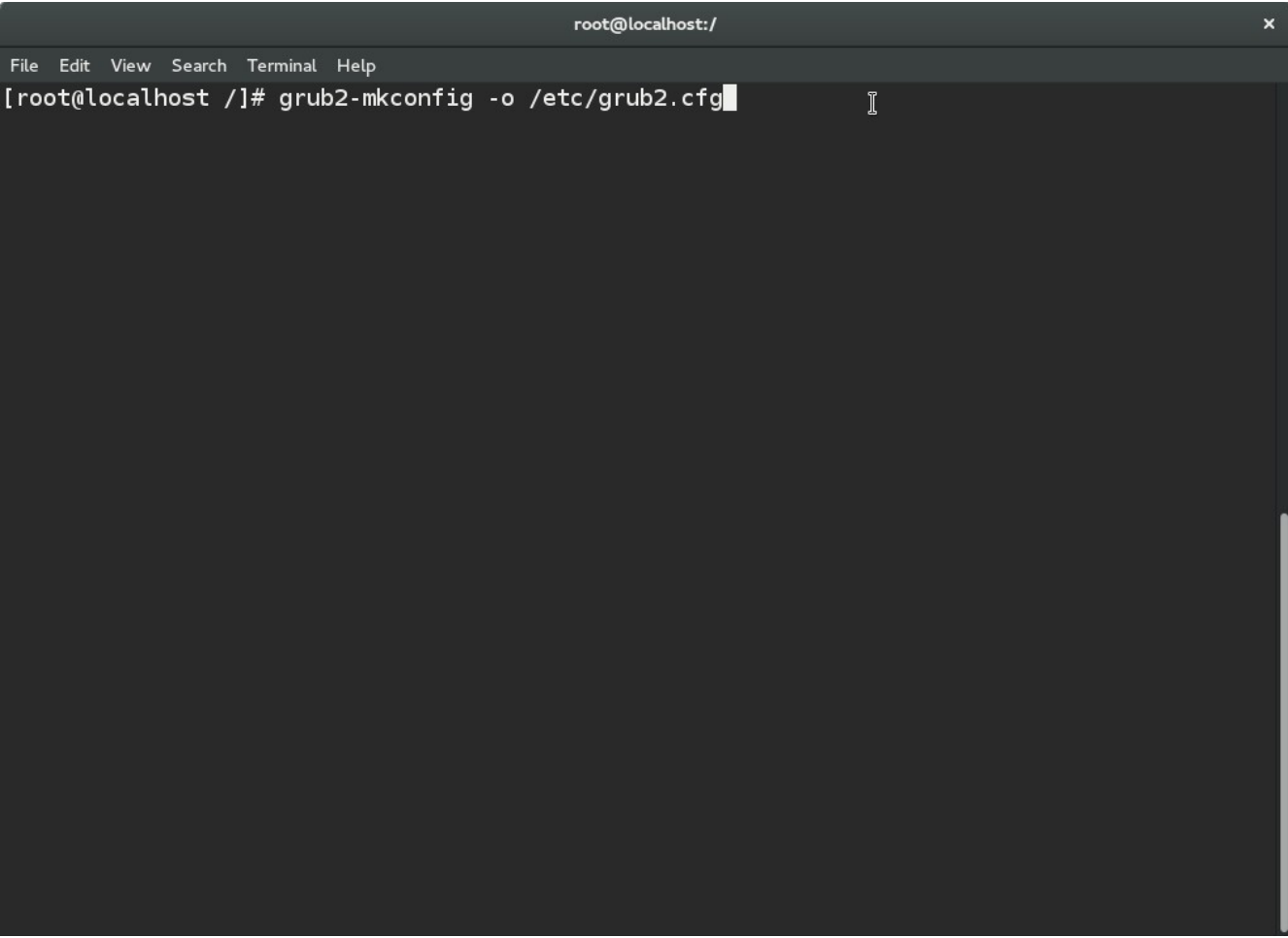

نلاحظ إنتهاء تحديث القائمة وتم العثور على نظام ويندوز أيضا .

لمستخدمي دبيان لوأظن أرش لوما بنيه عليهم نستخدم إسم **grub** لوليس **2grub** على العموم نجرب الثنين سيعمل أمر من الثنين .

## **grub-mkconfig -o /boot/grub/grub.cfg**

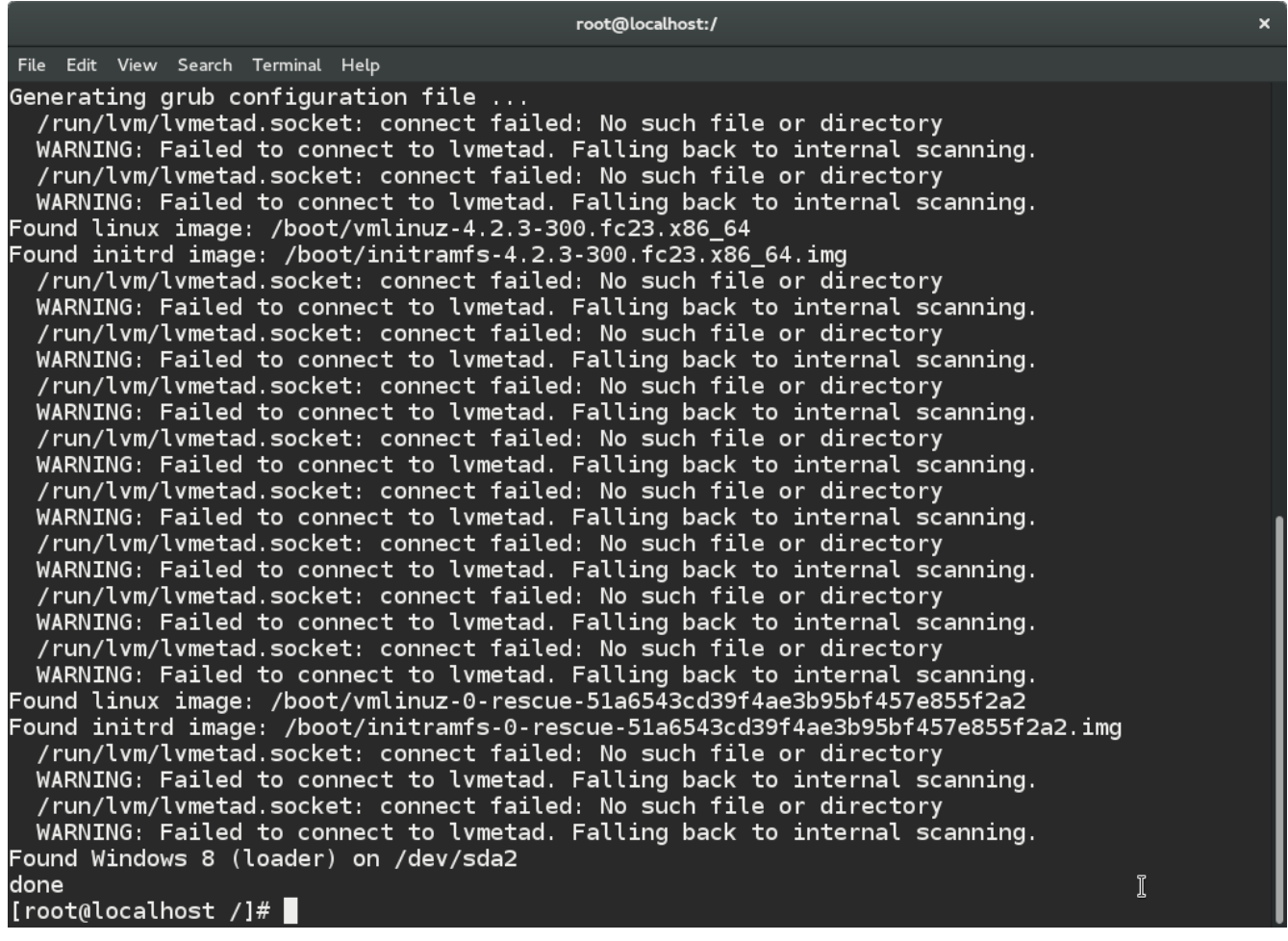

الن نخرج من **chroot** عن طريق **exit** .

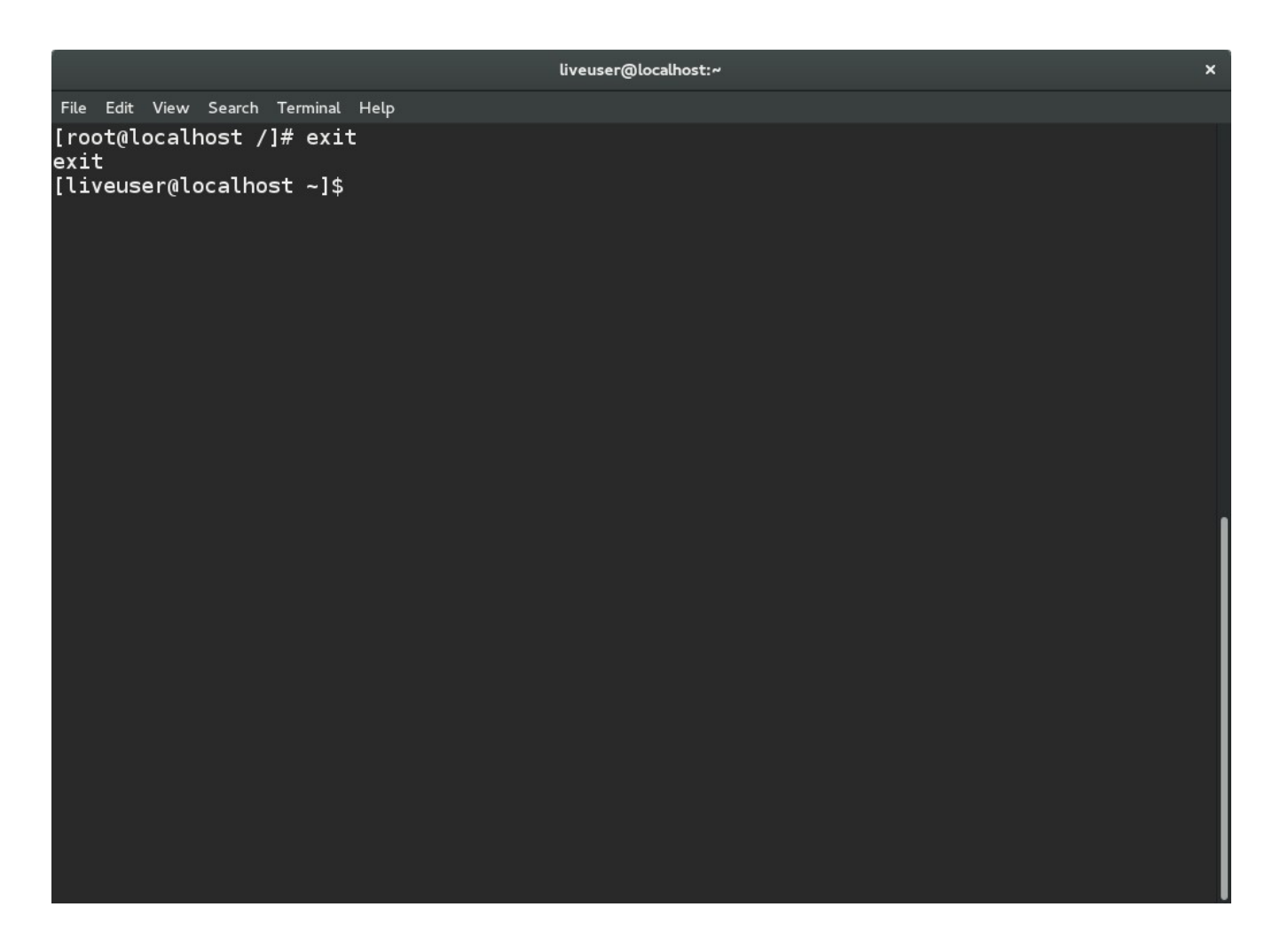

نفصل القسم عن مجلد **mnt/** بشكل أمن ملظحظة ظحرف ال **R** ظحرف كبير .

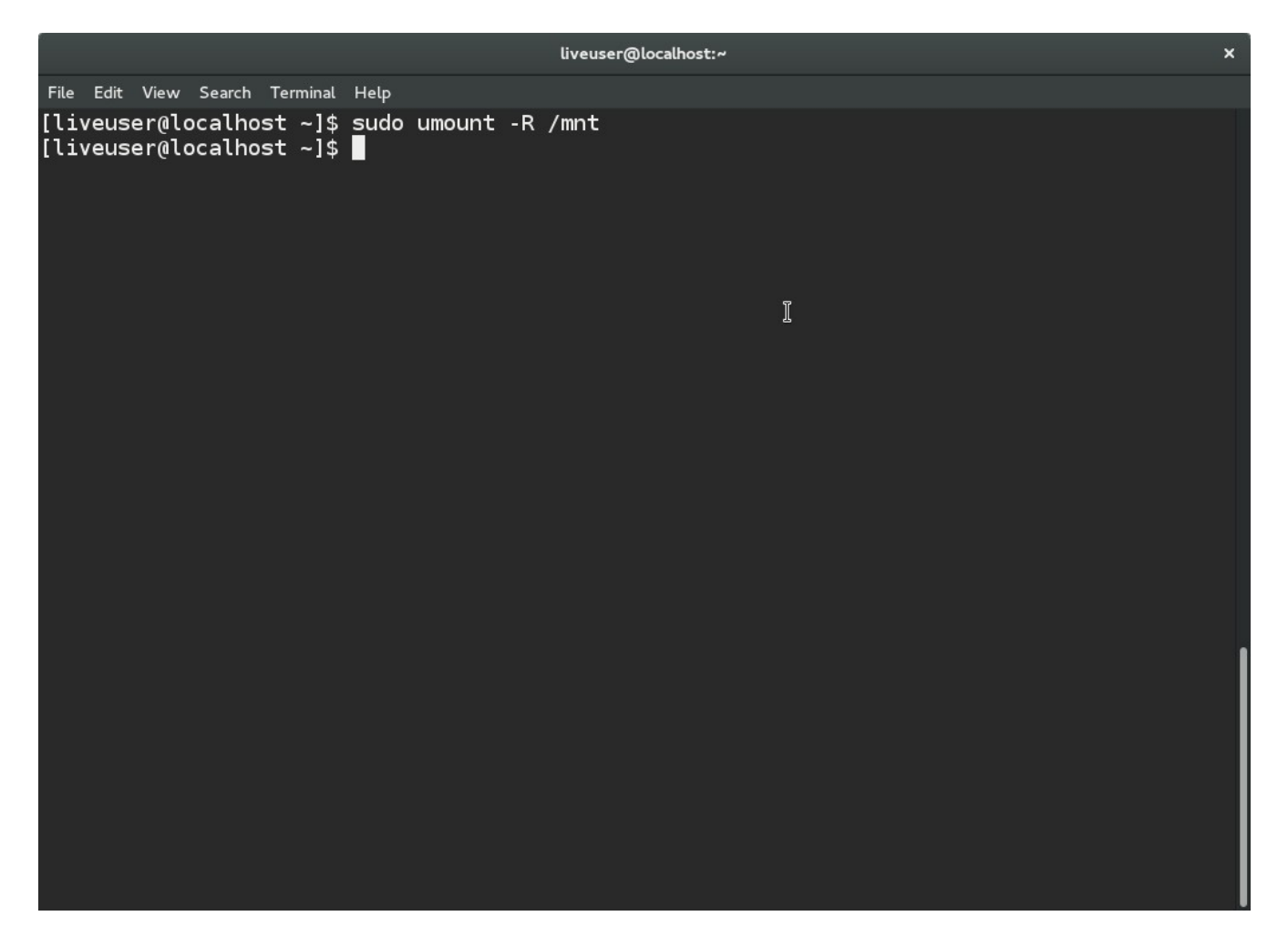

نعيد إقلاع الجهاز ولا ننسي عند أول إقلاع الجهاز أن نخرج **الفلاشة** أو ال cd من الجهاز حتى لا يعيد الإقلاع منهم .

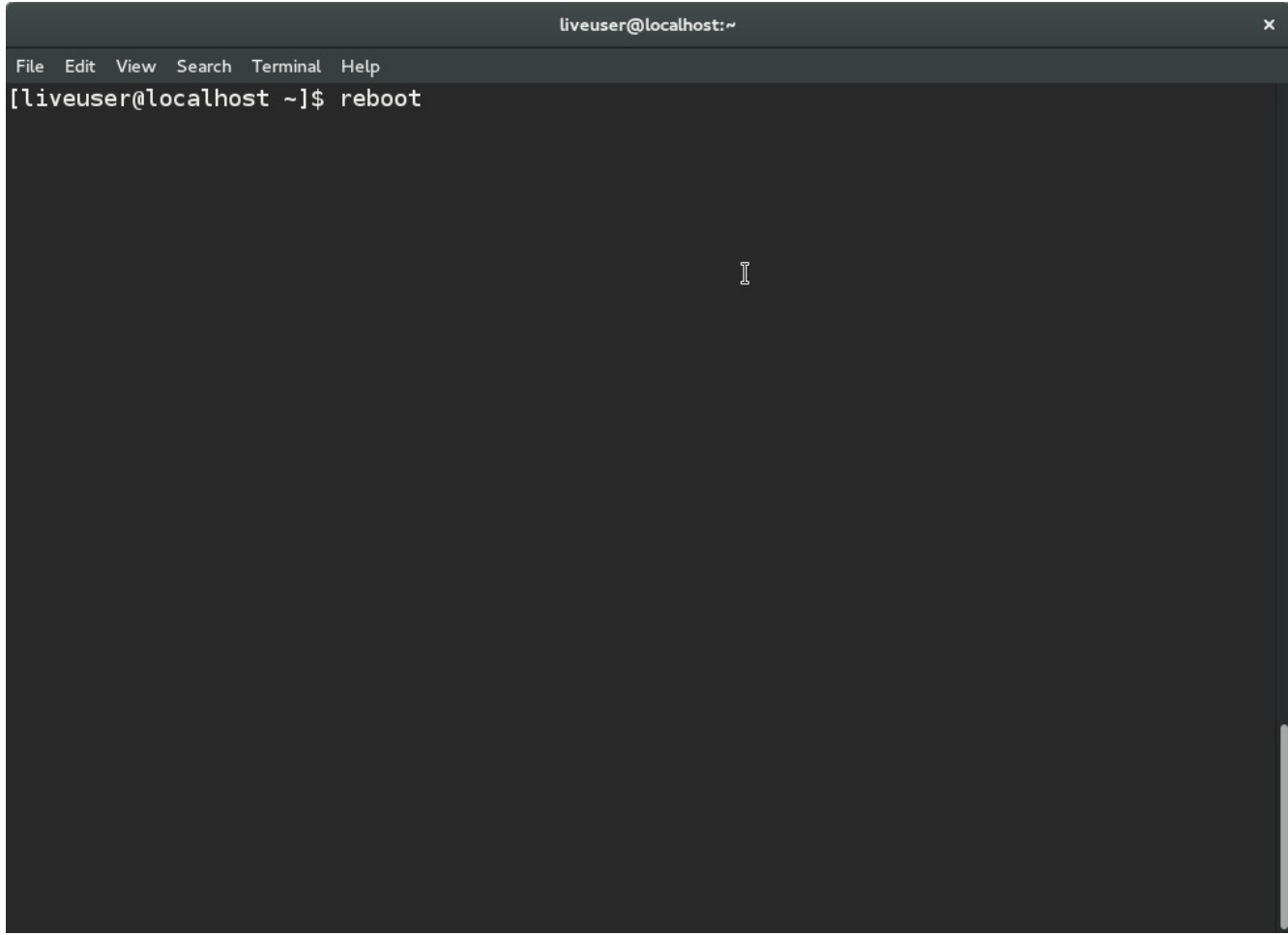

Fedora (4.2.3-300.fc23.x86\_64) 23 (Workstation Edition)

Fedora (0-rescue-51a6543cd39f4ae3b95bf457e855f2a2) 23 (Workstation Editi+ Windows 8 (loader) (on /dev/sda2)

Use the 1 and 4 keys to change the selection.<br>Press 'e' to edit the selected item, or 'c' for a command prompt.